# **DISEÑO EVALUACIONES INTERACTIVAS EN EDUCACIÓN SUPERIOR Y NIVELES PRECEDENTES**

# **DESIGN OF INTERACTIVE EVALUATIONS IN HIGHER EDUCATION AND PRECEDING LEVELS**

**John Jairo García Mora, Sonia Jaquelliny Moreno Jiménez Instituto Tecnológico Metropolitano (Colombia) jogalaxyhn@gmail.com, jaquemj24@gmail.com**

#### **Resumen**

Desde la óptica del docente, en el ecosistema educativo regido por las Tecnologías de la Información y la Comunicación, se hace necesario ofrecer diversas alternativas de evaluación para el proceso de enseñanza y aprendizaje incluyendo estas mismas en el nivel universitario y en los niveles precedentes. Orientar a docentes en el diseño de evaluaciones interactivas bajo la metodología del taller ha permitido a docentes nuevos y expertos sin conocimientos previos en HTML (Hyper Text Marcup Languaje File) en su versión 5 crear actividades interactivas de tipo evaluativo que faciliten a sus estudiantes el conocimiento de nuevas actividades de aprendizaje y se diviertan realizando una prueba. Los diseños de las evaluaciones interactivas se realizan empleando la herramienta de autor Descartes-JS que permite la modificación de plantillas existentes en formato HTML 5. El resultado del taller se evidencia con objetos web unidos que permiten la interacción del estudiante con su evaluación y le brindan a éste retroalimentación inmediata.

**Palabras clave:** evaluación, interactividad, formato HTML 5.

## **Abstract**

From the perspective of the teacher, in the educational ecosystem governed by Information and Communication Technologies, it is necessary to offer several evaluation alternatives for the teaching and learning process, including these at the university level and at the preceding levels. Guiding teachers in the design of interactive assessments under the methodology of the workshop has allowed new teachers and experts without prior knowledge in HTML (Hyper Text Marcup Language File) in its version 5 create interactive activities of an evaluative type to facilitate their students' knowledge of new learning activities and have fun doing a test. The designs of the interactive evaluation are made using the author tool Descartes-JS that allows the modification of existing templates in HTML 5 format. The result of the workshop is evident with united web objects that allow the interaction of the student with his evaluation and provide him with this immediate feedback.

**Key words:** evaluation, interactivity, HTML 5 format.

# n **Introducción**

La evaluación estandarizada que caracteriza a las denominadas pruebas de estado tiene como propósito establecer si los estudiantes de determinado nivel educativo o programa han alcanzado o no dichas pruebas, y en qué grado las competencias específicas de su curso. A través de las pruebas se le presenta a los estudiantes determinada situación y ellos deben tomar la decisión de acuerdo con su conocimiento y elegir la respuesta adecuada.

Según expresa Mosquera este tipo de pruebas no miden la calidad de la educación ya que elegir la respuesta adecuada es un proceso que está definido por tres situaciones: "… primero lo que se enseña en la escuela, segundo la capacidad intelectual innata del estudiante, y tercero el aprendizaje del estudiante fuera de la escuela" (2018, p.48).

Hay que mencionar además que en Colombia la ley 1324 del año 2009, establece dos exámenes con los que se pretende medir la calidad de la educación

a. Exámenes para evaluar oficialmente la educación formal impartida a quienes terminan el nivel de educación media; o a quienes deseen acreditar que han obtenido los conocimientos y competencias esperados de quienes terminaron dicho nivel.

Esta prueba como lo reza claramente el artículo 7 de la ley citada se realiza al finalizar los niveles precedentes a la Educación Superior. Con respecto al nivel superior el decreto establece que:

b. Exámenes para evaluar oficialmente la educación formal impartida a quienes terminan los programas de pregrado en las instituciones de educación superior. (Colombia; Congreso de la Republica, 2009, p.3)

Sin embargo, el ecosistema educativo generado por las Tecnologías de la Información y la Comunicación (TIC) le exige al docente adentrarse en el denominado U-Learning (Ubicuos Learning) según lo expresa Ezkauriatza "El termino U-Learning (Ubiquitouslearning) o Aprendizaje-Ubicuo que también se puede describir con el término de aprendizaje-omnipresente, como parte del aprendizaje constructivista" (2011, p.11). El termino agrupa las diferentes tecnologías y a los aspectos pedagógicos de la enseñanza y el aprendizaje a través de diversos medios tecnológicos y la evaluación no puede quedar fuera de este contexto, y por ello se hace necesario diseñar la evaluación desde diferentes ópticas con el apoyo de las TIC.

El taller "Diseño de evaluaciones interactivas en Educación Superior y niveles precedentes" se estructuró para ser elaborado por docentes sin ningún conocimiento en la elaboración de documentos y/o programación en formato HTML (HyperText Markup Language), lenguaje básico para la denominada triple W (World Wide Web). El formato HTML 5 es la última versión de este lenguaje de programación, las plantillas que se intervienen en el taller fueron elaboradas con este lenguaje.

# **■ Marco referencial**

En Colombia, el Instituto Colombiano para la Evaluación de la Educación-ICFES- realizó un estudio donde

la literatura nacional e internacional y de los estudios que abordan el conocimiento profesional del profesor, considera el perfil del docente, sus cualidades, funciones y competencias, y conlleva a pensar en la complejidad de lo que significa, lo que debe saber y saber hacer un docente que adquiere un compromiso social y cultural desde la educabilidad (ASCOFADE, 2017, p. 11).

De los saberes que se agrupan destacamos tres, no más importantes que los otros diez, pero es aquí en estos saberes en donde el taller "Diseño de evaluaciones interactivas en Educación Superior y niveles precedentes" ha de contribuir a la cualificación del docente universitario y del docente de los niveles que preceden al nivel educativo superior:

• Saber monitorear y evaluar el progreso del estudiante.

- Saber organizar y desarrollar ambientes de aprendizaje.
- Saber emplear apoyos tecnológicos para potenciar los procesos de enseñanza y aprendizaje.

Desde la teoría del Conectivismo como gestor del aprendizaje en la era digital, el taller "Diseño de evaluaciones interactivas en Educación Superior y niveles precedentes"brinda a los docentes, independientemente de su saber especifico, las bases para que diseñen evaluaciones interactivas ya sea para evaluar competencias genéricas e incluso, para las competencias específicas del saber que transmiten, los ejes fundamentales del aprendizaje para la vida de sus estudiantes donde las TIC han preparado un camino hacia un nuevo paradigma educativo democrático, buscando más el aprendizaje que la enseñanza y los sistemas evaluativos no pueden desligarse de ese ecosistema educativo.

El taller "Diseño de evaluaciones interactivas en Educación Superior y niveles precedentes" se diseñó para ser elaborado por docentes sin ningún conocimiento para la elaboración de documentos y/o programación en formato HTML (HyperText Markup Language), el lenguaje básico para triple W (World Wide Web). El formato HTML 5 es la última versión de este lenguaje de programación, las plantillas que se intervienen en el taller fueron elaboradas con este lenguaje. Así mismo inmersos en las páginas web aparecen los videos educativos, definidos como aquellos que están elaborados

con una clara intencionalidad instructiva, tiene unos objetivos educativos perfectamente definidos y el desarrollo de los contenidos, seleccionados y organizados en función de sus destinatarios y de la tipología del vídeo, se realiza de manera progresiva y sistemática. Además, y especialmente si es un vídeo tipo lección, contempla el uso de abundantes recursos didácticos (organizadores previos, resúmenes, preguntas, esquemas, ejemplos...), mediante los cuales despierta y mantiene el interés de los estudiantes y facilita la comprensión de los contenidos (Pere Marqués, 2001).

De acuerdo con lo anterior el video educativo interactivo es un material didáctico, que el profesor ha de utilizar en sus clases como una estrategia de enseñanza que le permita apoyar a los estudiantes en sus procesos de aprendizaje y en la construcción significativa de sus conocimientos.

# ■ Metodología

Considerando que "taller es un ambiente educativo en el cual la interacción con el conocimiento es también interactiva e intersubjetiva entre los participantes de manera que generan procesos individuales de cada uno de los participantes" (De Parra, Quintiaquez, & Basto, 2002, p.91) se ha diseñado la siguiente ruta de inmersión de estrategias y saberes:

- 1. Recorrido visual por el Objetivo Interactivo de Aprendizaje-OIA- producto del taller.
- 2. Orientación magistral sobre el diseño y edición de las plantillas a utilizar en Objeto Interactivo que cada docente asistente ha de realizar.
- 3. Dotar a cada docente asistente de la documentación necesaria para realizar diseños posteriores al evento.
- 4. Exposición magistral de creación básica y edición de páginas HTML 5 sin conocimientos acerca de la programación y diseño de este de documentos.
- 5. Descripción y edición con el editor de texto plano "Notepad ++".
- 6. Descarga de las plantillas a editar para el OIA a diseñar desde http://proyectodescartes.org/plantillas/index.htm

# n **Diseños didácticos realizados en el taller**

- Acta Latinoamericana de

Matemática Educativa

Clane commo

Las plantillas que intervienen en el taller "Diseño de evaluaciones interactivas en Educación Superior y niveles precedentes" proceden de la página Web http://proyectodescartes.org/plantillas/ de la Red Educativa Digital descartes.

Didácticamente conocer el glosario propio de un saber permite su apropiación conceptual, el juego del ahorcado admite una aproximación al crucigrama sin llegar a explicitar su definición. La primera actividad fue editar la plantilla "Juego del Ahorcado" y para este diseño el tema propuesto fue la clasificación, líneas y puntos notables de los triángulos: Rectángulo, Acutángulo, Obtusángulo, Isósceles, Mediatriz, Mediana, Bisectriz, Altura, Ortocentro, Baricentro, Incentro y Circuncentro.

En la Figura 1 podemos observar el contenido descargado de la página web del proyecto Descartes que luego de ser descomprimida presenta la estructura de carpetas que aparece a la izquierda, a la derecha la plantilla editada.

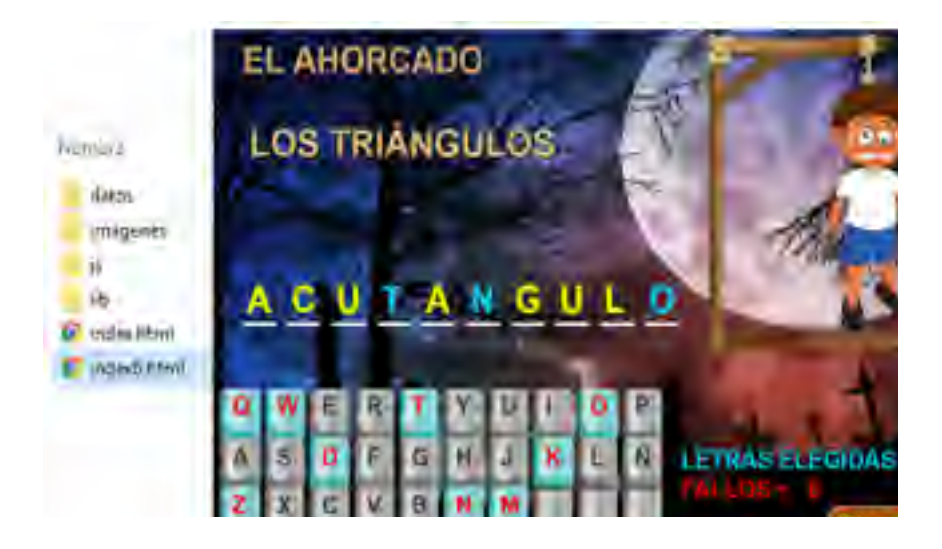

*Figura 1. Estructura de archivos y modelo de la plantilla "Juego del ahorcado" Fuente. Creación propia de los autores desde la plantilla modificada* 

En la estructura de la plantilla pueden observarse cuatro carpetas y dos archivos en formato HTML como puede observarse en la figura, el ajustar la plantilla a las necesidades del docente se realiza editando el contenido existente del archivo indexb.html tal como se indica en la tabla, resaltando que una <etiqueta> es una sección del formato html5 que se cierra con  $\le$ /etiqueta>:

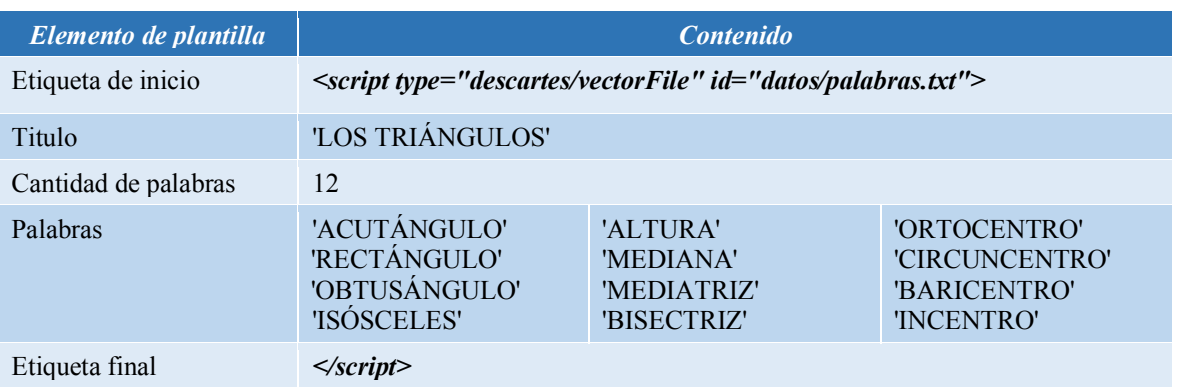

## *Tabla 1.* Elementos de la plantilla "juego del ahorcado" modificada

## *Fuente:* Creación propia de los autores originada del archivo indexb.html de la plantilla *"juego del ahorcado"*

Entre comillas simples se escriben los textos que han de aparecer en la plantilla con letras mayúsculas, de no ser así la plantilla no funcionará. El número 12 que aparece en la parte inferior del título indica la cantidad de palabras del tema específico, de ellas en cada sesión del juego el script seleccionará aleatoriamente cinco de las que se describen en la tabla 1.

La segunda actividad evaluativa a modificar se describe como "plantilla n°1 de los vídeos interactivos en local", esto significa que el vídeo debe estar dentro de la carpeta "videos".

Empleado como recurso didáctico, el vídeo sirve tanto al docente para la comunicación de información y la orientación de procesos académicos en pro de la construcción de conocimiento los aprendizajes. A los estudiantes les puede servir para reforzar su conocimiento; ampliar información, buscar procedimientos alternativos, confrontar alternativas de respuesta, estudiar según su disponibilidad horaria apoyado en material con audio y video. Por ello, Bravo (1996) expresa que "el video educativo es el que cumple un objetivo didáctico…" Para ampliar este acercamiento al recurso podemos expresar que

El uso del video en el aula facilita, por tanto, la construcción de un conocimiento significativo dado que se aprovecha el potencial comunicativo de las imágenes, los sonidos y las palabras para transmitir una serie de experiencias que estimulen los sentidos y los distintos estilos de aprendizaje en los alumnos. Esto permite concebir una imagen más real de un concepto (Federación de enseñanza CC, 2011, p.1).

Cada uno de los asistentes descarga a su gusto y acorde con su área de conocimiento un vídeo con licencia estándar de YouTube y a continuación procede a modificar dos archivos: el archivo indexb.html y el archivo ivideo.html.

En la figura 2 se aprecia la estructura de archivos de la plantilla y el resultado de la modificación realizada para orientar la actividad, en la tabla 2 y en la tabla 3 se describen las modificaciones realizadas en la plantilla para orientar el taller "Diseño de evaluaciones interactivas en Educación Superior y niveles precedentes".

VOL 32, NÚMERO 1, AÑO 2019

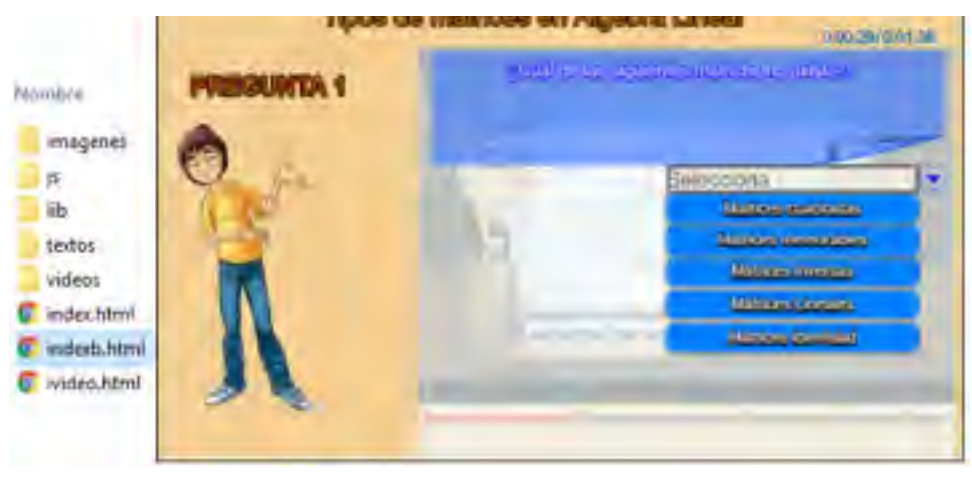

*Figura 2. Estructura de archivos y modelo de la plantilla "Vídeo interactivo en local". Fuente. Creación propia de los autores desde la plantilla modificada*

En esta plantilla se realiza la modificación desde tres contextos:

- a) EL primer se ubica en la carpeta videos que aparece en la estructura de archivos de la plantilla. Al interior de esta carpeta se encuentra un vídeo de nombre "video1.mp4" el cual debe ser reemplazado por el vídeo con licencia estándar de YouTube descargado, se sugiere que conserve el mismo nombre, de no ser así es necesario intervenir el archivo "ivideo.html" así como se describe a continuación en el segundo ambiente:
- b) Simplemente se reemplaza el texto "video1.mp4" por el nombre de nuestro video tal como aparece en la tabla 2.

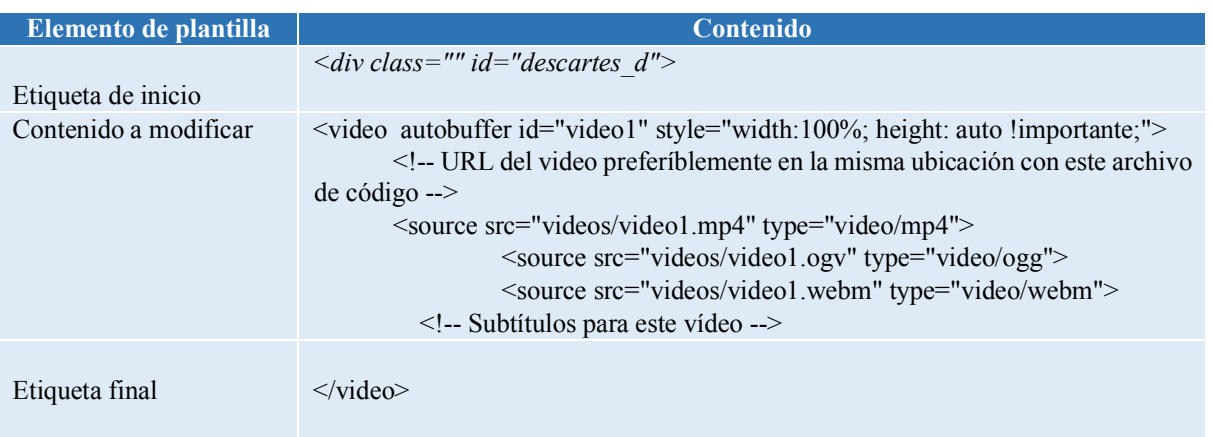

## *Tabla 2.* Elementos de la plantilla "Vídeo interactivo en local": archivo ivideo.html

*Fuente:* Creación propia de los autores originada desde el archivo ivideo.html de la plantilla vídeo interactivo en local editada

c) El tercer momento de edición de la plantilla transcurre en el archivo "indexb.html" donde se han de intervenir los siguientes elementos que se describen en la tabla 3.

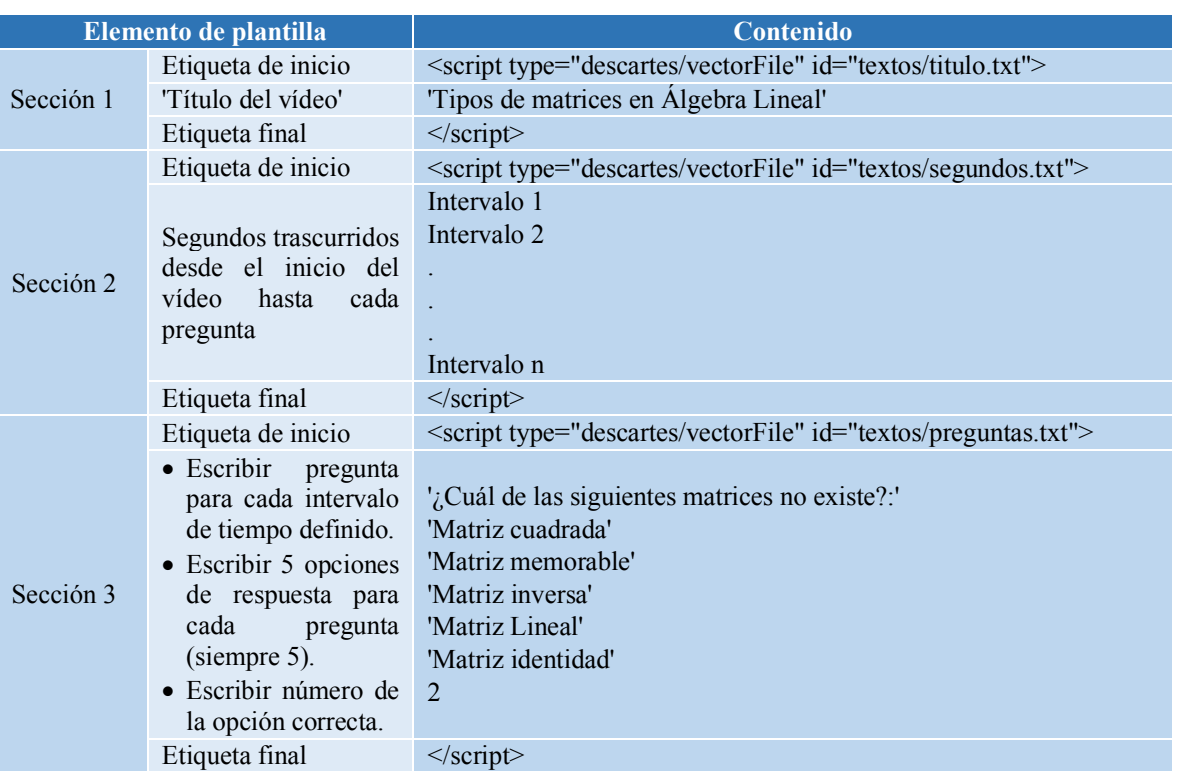

## *Tabla 3.* Elementos de la plantilla "Vídeo interactivo en local": archivo indexb.html

## *Fuente:* Creación propia de los autores originada desde el archivo indexb.html de la plantilla vídeo interactivo en local editada

Para orientar el taller "Diseño de evaluaciones interactivas en Educación Superior y niveles precedentes" y con el objeto de no saturar el vídeo con preguntas, se establecieron cuatro intervalos de tiempo para suspender el vídeo y realizar las cuatro preguntas correspondientes, lo que indica que es necesario establecer igual número de interrogantes con el mismo formato del ejemplo anterior.

En los procesos de evaluación generalizada de los aprendizajes en la Educación Superior y los niveles precedentes existen básicamente las preguntas abiertas y las preguntas cerradas, para el Instituto Colombiano para la Evaluación de la Educación "Las preguntas cerradas son aquellas que proponen una serie de respuestas posibles entre las cuales el evaluado escoge" (ICFES, 2013, p.9).

En el taller "Diseño de evaluaciones interactivas en Educación Superior y niveles precedentes" no podía faltar la plantilla para el tipo de preguntas cerradas, en la figura 3 podemos observar el modelo de orientación diseñado y la estructura de archivos la plantilla "Selección múltiple-Múltiple respuesta"

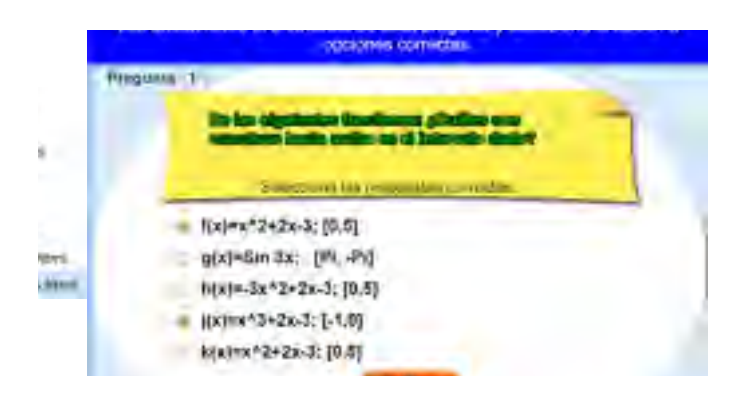

*Figura 3.* Estructura de archivos y modelo de la plantilla "Selección múltiple-Múltiple respuesta".

De igual manera que las plantillas anteriores, se modifica el archivo indexb.html los scripts que se detallan a continuación en la tabla 4 según el modelo creado para orientar el taller "Diseño de evaluaciones interactivas en Educación Superior y niveles precedentes":

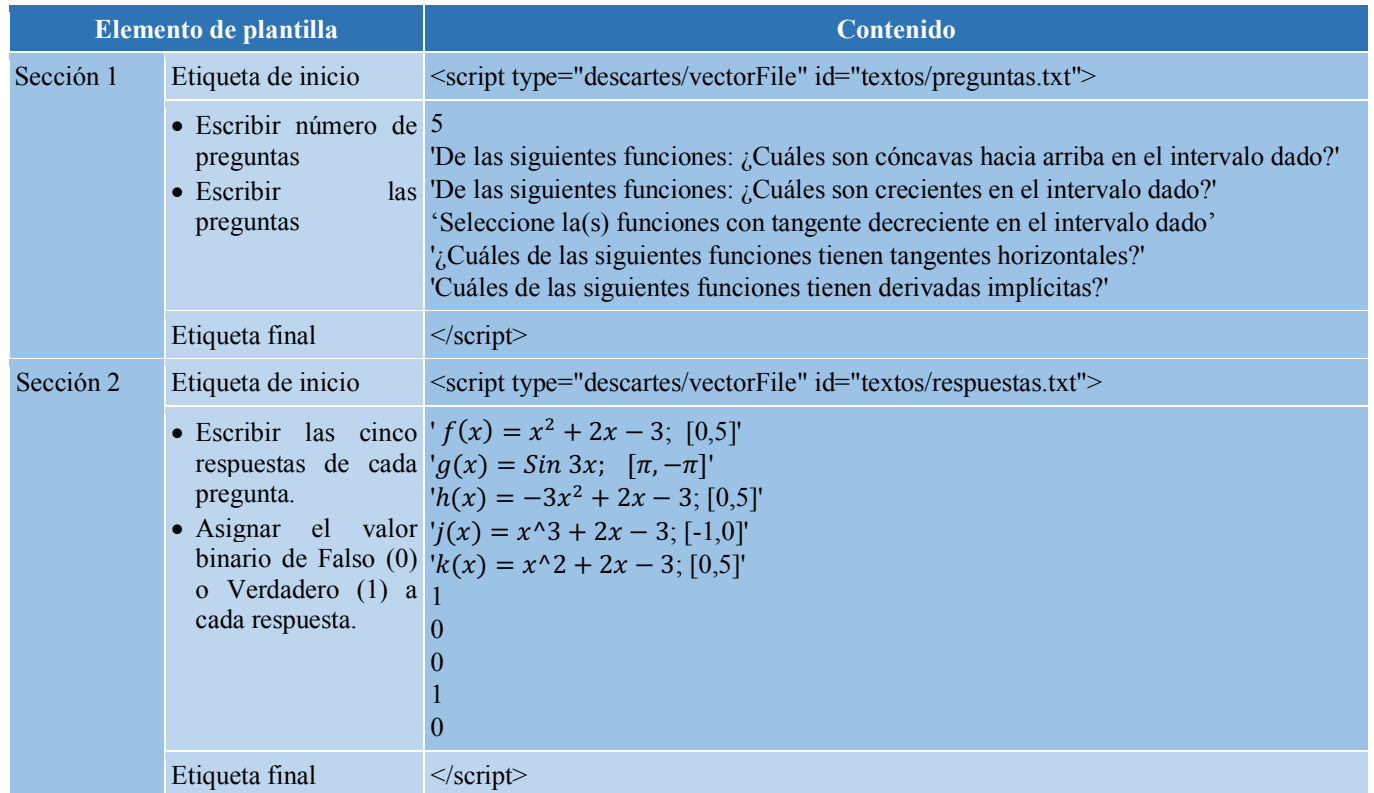

*Tabla 4.* Elementos de la plantilla "Selección múltiple-Múltiple respuesta": archivo indexb.html

*Fuente:* Creación propia de los autores originada desde el archivo indexb.html de la plantilla Selección múltiple-Múltiple respuesta editada

## n **Análisis de resultados**

Además de las plantillas anteriormente descritas se modificaron las plantillas: "Test de respuesta escrita", "Preguntas de Falso y Verdadero" y "Selección múltiple con única respuesta".

Algunas de las plantillas ya habían sido utilizadas en diseños para el programa de Tecnología e Ingeniería Electromecánica del Instituto Tecnológico Metropolitano de la ciudad de Medellín y en la tesis de maestría "Análisis del rendimiento académico en el estudio de los límites de funciones de variable real con el apoyo de Objetos Interactivos de Aprendizaje-OIA- en la Universidad de Manizales en Colombia.

Cada uno de los docentes participantes modificó las plantillas acordes con su saber específico y se hizo énfasis en que es una excelente estrategia para el trabajo independiente de los estudiantes.

## n **Conclusiones**

En primer lugar, con la realización del taller se ha enfatizado que cuando el docente diseña actividades auto evaluativas como las realizadas con la adaptación de las plantillas descritas, se está trascendiendo en la evaluación acumulativa que debe incluirse en el proceso instruccional inmerso en el ecosistema creado por las TIC.

En segundo lugar, se estableció que no existen diseños mejores que otros, la utilidad de la plantilla editada depende en gran medida de los objetivos que se pretendan lograr y de las aplicaciones metodológicas que el docente aplique en su aula

Por último, la relación existente entre los objetivos aprendizaje y este tipo de recursos evaluativos está definida cuando se presenta una retroalimentación inmediata ya que promueve las capacidades sociales de los alumnos creando sana competencia con sus compañeros de aula.

# **Experiencias bibliográficas**

- ASCOFADE. (2017). *Marco de referencia para la evaluación ICFES.* Bogota: Instituto Colombiano para la Evaluación de la Educación (Icfes). Recuperado el 04 de enero de 2019 de www2.icfes.gov.co/docman/estudiantes-y-padres-de.../saber.../file?...
- Colombia; Congreso de la Republica. (2009). Ley 1324. (pág. 9). Colombia: Congreso de la republica. Recuperado 30 de agosto de 2018 de https://www.mineducacion.gov.co/1621/articles-210697\_archivo\_pdf\_ley\_1324.pdf
- De Parra, N., Quintiaquez, G., & Basto, S. (2002). Integración para la enseñanza de la biología celular en en el programa de ecología. En C. Vasco U., Posmodernidad, ciencias y educación (pág. 172). Bogotá: Centro editorial Javeriano.
- Ezkauriatza, M. G. (2011). *Trabajo colaborativo en la WEB: Entorno virtual de autogestion para docentes.* Palma de Mallorca: Universitat de les illes Balears (Departament de Pedagogía Aplicada i Psicologia de l'Educació). Recuperado el 04 de enero de 2019 de http://repositori.uib.es/xmlui/bitstream/handle/11201/2696/Guiza\_Ezkauriatza\_Milagros.pdf
- Federación de enseñanza CC. (13 de 03 de 2011). *Temas para la educación: Revista digital para profesionales de la enseñanza.* Recuperado el 04 de enero de 2019 de https://www.feandalucia.ccoo.es/docu/p5sd8279.pdf
- ICFES. (11 de 2017). *Marco de referencia. Ciencias de la Educación: Módulos de Enseñar, Formar y Evaluar.* Recuperado el 30 de agosto de 2018 de http://acreditacion.unillanos.edu.co/contenido/CapacitacionDocente2018IPA1/PRO.

 $C$  and  $C$ 

Mosquera Albornoz, D. R. (2018). Análisis sobre la Evaluación de la Calidad Educativa en América Latina: Caso Colombia. *Revista Iberoamericana de Evaluación Educativa, 13*. doi:https://revistas.uam.es/index.php/riee/article/view/9245

Pere Marqués, G. (2001). *La evaluación de los vídeos didácticos.* Recuperado el 05 de enero de 2019 de http://www.peremarques.net/videoav2.htm